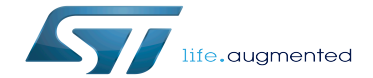

USBH device tree configuration

USBH device tree configuration

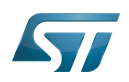

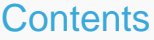

Stable: 19.06.2020 - 12:38 / Revision: 12.06.2020 - 12:17

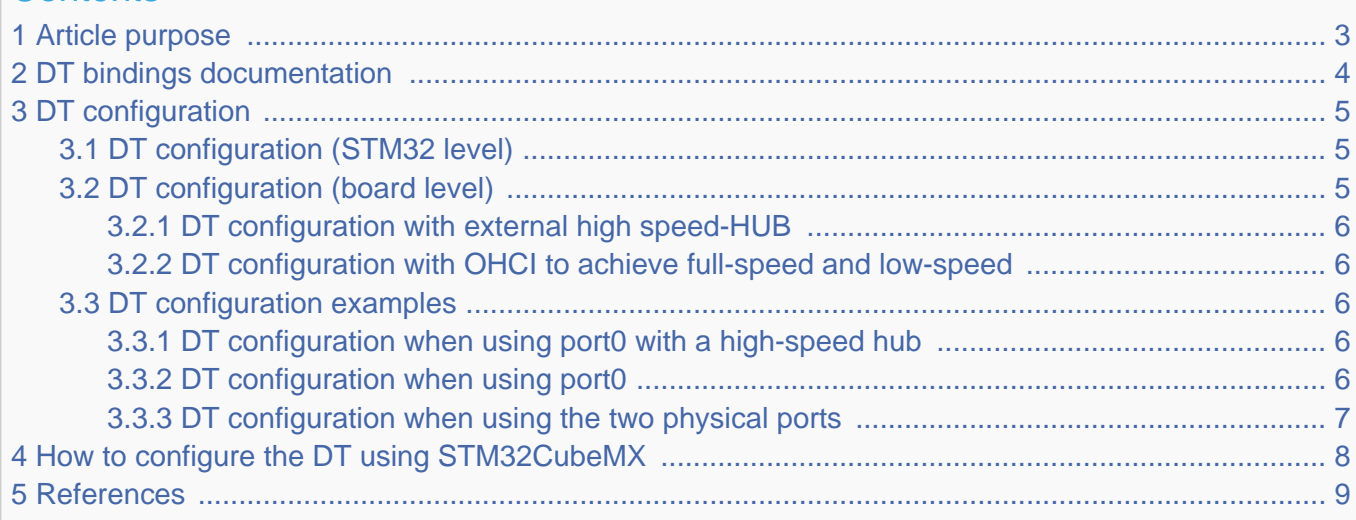

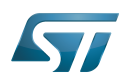

# <span id="page-2-0"></span>Article purpose 1

This article explains how to configure the [USBH internal peripheral](https://wiki.st.com/stm32mpu/wiki/USBH_internal_peripheral) when it is assigned to the Linux<sup>®</sup>OS. In that case, it is controlled by the [USB framework](https://wiki.st.com/stm32mpu/wiki/USB_overview).

The configuration is performed using the [device tree](https://wiki.st.com/stm32mpu/wiki/Device_tree) mechanism.

Itis used by USBH Linux drivers (EHCI<sup>[\[1\]](#page-8-1)</sup>, OHCI<sup>[\[2\]](#page-8-2)</sup>) which register the relevant information in the USB framework.

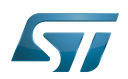

## <span id="page-3-0"></span>DT bindings documentation 2

[STM32 USBH internal peripheral](https://wiki.st.com/stm32mpu/wiki/USBH_internal_peripheral) is a USB Host device, composed of an EHCI controller and an OHCI controller.

Each controller is represented as a separate binding document:

- $\bullet$  The generic USB EHCI controller device tree bindings<sup>[\[3\]](#page-8-3)</sup> document deals with standard EHCI controller core resources (e.g. registers, clock, reset, interrupt, ...).
- $\bullet$  The generic USB OHCI controller device tree bindings $^{[4]}$  $^{[4]}$  $^{[4]}$  document deals with standard OHCI controller core resources (e.g. registers, clock, reset, interrupt, ...).

Each controller uses the generic USB Host Controller Device (HCD) properties and generic USB properties, proposed by [USB](https://wiki.st.com/stm32mpu/wiki/USB_overview)  [framework:](https://wiki.st.com/stm32mpu/wiki/USB_overview)

- The generic USB HCD device tree bindings<sup>[\[5\]](#page-8-5)</sup> document deals with USB Host Controller PHY resources.  $\bullet$
- <span id="page-3-1"></span>The generic USB device tree bindings<sup>[\[6\]](#page-8-6)</sup> document deals with USB optional properties (e.g. maximum speed, companion, ...).  $\bullet$

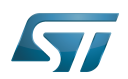

## <span id="page-4-0"></span>DT configuration 3

This hardware description is a combination of the STM32 microprocessor device tree files (.dtsi extension) and board device tree files (.dts extension). See the [Device tree](https://wiki.st.com/stm32mpu/wiki/Device_tree) for an explanation of the device tree file split.

STM32CubeMX can be used to generate the board device tree. Refer to [How to configure the DT using STM32CubeMX](#page-7-0) for more details.

## <span id="page-4-1"></span>DT configuration (STM32 level) 3.1

The usbh\_ehci and usbh\_ohci DT nodes are declared in stm32mp151.dtsi $^{[7]}$  $^{[7]}$  $^{[7]}$ .

They are composed of a set of properties, used to describe the [USBH\\_EHCI and USBH\\_OHCI](https://wiki.st.com/stm32mpu/wiki/USBH_internal_peripheral#Features) controllers: registers address, clocks, resets, interrupts...

```
usbh_ohci: usbh-ohci@5800c000 { /* USBH OHCI controller */
       compatible = "generic-ohci"; reg = <0x5800c000 0x1000>;
        clocks = <&rcc USBH>;
       resets = < & rcc USBH R>
       interrupts = <GICS\overline{P}I 74 IRQ TYPE LEVEL HIGH>;
       status = "disable\overline{d}";
};
usbh_ehci: usbh-ehci@5800d000 { /* USBH EHCI controller */
       compactible = "generic-ehci";reg = <0x5800d0000x1000;
       clocks = <\&rcc USBH>
 resets = <&rcc USBH_R>;
 interrupts = <GIC_SPI 75 IRQ_TYPE_LEVEL_HIGH>;
        companion = <&usbh_ohci>; /* When USBH EHCI controller 
detects a full or low speed device on a port,
                                                           status = "disabled"; * that port is switched 
[6]</sup> controller */
};
```
<span id="page-4-3"></span>

**This device tree part is related to STM32 microprocessors. It must be kept as is, without being modified by the end-user.**

## <span id="page-4-2"></span>DT configuration (board level) 3.2

Follow the sequences described in the below chapters to configure and enable the USBH on your board.

[USBH](https://wiki.st.com/stm32mpu/wiki/USBH_internal_peripheral) supports up to two physical ports, using on-chip [USBPHYC:](https://wiki.st.com/stm32mpu/wiki/USBPHYC_internal_peripheral)

- USBPHYC port#1 is assigned to the USBH
- USBPHYC port#2 can be statically assigned to the USBH or to the [OTG](https://wiki.st.com/stm32mpu/wiki/OTG_internal_peripheral)

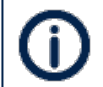

Please refer to [USBPHYC device tree configuration](https://wiki.st.com/stm32mpu/wiki/USBPHYC_device_tree_configuration) for additional information on the USBPHYC configuration

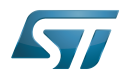

[USBH](https://wiki.st.com/stm32mpu/wiki/USBH_internal_peripheral) is composed of EHCI and OHCI controllers:

- high-speed operation is achieved through the EHCI controller
- full-speed and low-speed operation can be achieved by either:
	- a high-speed HUB IC wired to the downstream port
	- the OHCI controller

### <span id="page-5-0"></span>DT configuration with external high speed-HUB 3.2.1

- Enable the usbh\_ehci by setting status = "okay"
- Configure the PHY(s) through phys and phy-names

There's no need to enable **usbh\_ohci**, when all the low-speed and full-speed traffic is managed by the high-speed hub directly connected to the downstream port.

#### <span id="page-5-1"></span>DT configuration with OHCI to achieve full-speed and low-speed 3.2.2

- Enable the usbh\_ehci by setting status = "okay"
- Enable the usbh\_ohci by setting status = "okay"

For both controllers:

Configure the PHY(s) through phys and phy-names

### <span id="page-5-2"></span>DT configuration examples 3.3

### <span id="page-5-3"></span>DT configuration when using port0 with a high-speed hub 3.3.1

Below example shows how to configure the USBH when using the physical port 0 (the second physical port is unused).

A high-speed hub controller IC is used on the board: no need to enable usbh ohci, all low-speed and full-speed traffic is managed by the hub.

```
\&usbh_ehci {<br>phys = <\&usbphyc port0>;
                                                 phys = <&usbphyc_port0>; /* Use USBPHYC HS PHY port #1, mapped on USBH
controller */
          phy-names = "usb";
         status = "okay";};
/* No need to configure and enable usbh_ohci */
```
#### <span id="page-5-4"></span>DT configuration when using port0 3.3.2

Below example shows how to configure the USBH when using the physical port 0 (the second physical port is unused, or in use by the [OTG](https://wiki.st.com/stm32mpu/wiki/OTG_device_tree_configuration) and no high-speed hub is used).

```
&usbh_ehci {
        phys = <&usbphyc_port0>; /* Use USBPHYC HS PHY port #1, mapped on USBH
controller */
       phy-names = "usb";
        status = "okay";
};
```
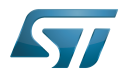

```
\text{Sub}\_\text{ohci} {<br>phys = <&usbphyc_port0>;
                                                   /* Use USBPHYC HS PHY port #1, mapped on USBH
controller */
          phy-names = "usb";
          status = "okay";
};
```
### <span id="page-6-0"></span>DT configuration when using the two physical ports 3.3.3

Below example shows how to configure the USBH when using the two physical ports.

```
&usbh_ehci {
 phys = <&usbphyc_port0>, <&usbphyc_port1 1>; /* Use USBPHYC HS PHY port #1, 
mapped on USBH controller */
                                                     /* Use USBPHYC HS PHY port #2, co
nfigure UTMI switch to select USBH controller */
 phy-names = "usb", "usb";
 status = "okay";
};
&usbh_ohci {
 phys = <&usbphyc_port0>, <&usbphyc_port1 1>; /* Use USBPHYC HS PHY port #1, 
mapped on USBH controller */
                                                     /* Use USBPHYC HS PHY port #2, co
nfigure UTMI switch to select USBH controller */
 phy-names = "usb", "usb";
 status = "okay";
};
```
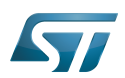

# <span id="page-7-0"></span>How to configure the DT using STM32CubeMX 4

The [STM32CubeMX](https://wiki.st.com/stm32mpu/wiki/STM32CubeMX) tool can be used to configure the STM32MPU device and get the corresponding [platform configuration](https://wiki.st.com/stm32mpu/wiki/Device_tree#STM32)  [device tree](https://wiki.st.com/stm32mpu/wiki/Device_tree#STM32) files.

The STM32CubeMX may not support all the properties described in the above [DT bindings documentation](#page-3-0) paragraph. If so, the tool inserts user sections in the generated device tree. These sections can then be edited to add some properties and they are preserved from one generation to another. Refer to [STM32CubeMX](https://wiki.st.com/stm32mpu/wiki/STM32CubeMX) user manual for further information.

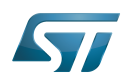

## <span id="page-8-0"></span>**References** 5

Please refer to the following links for full description:

- <span id="page-8-1"></span> $\bullet$ [drivers/usb/host/ehci-platform.c ,](https://github.com/STMicroelectronics/linux/blob/v5.4-stm32mp/drivers/usb/host/ehci-platform.c) Generic platform ehci driver
- <span id="page-8-2"></span> $\bullet$ [drivers/usb/host/ohci-platform.c ,](https://github.com/STMicroelectronics/linux/blob/v5.4-stm32mp/drivers/usb/host/ohci-platform.c) Generic platform ohci driver
- <span id="page-8-3"></span> $\bullet$ [Documentation/devicetree/bindings/usb/usb-ehci.txt](https://github.com/STMicroelectronics/linux/blob/v5.4-stm32mp/Documentation/devicetree/bindings/usb/usb-ehci.txt) Generic USB EHCI controller device tree bindings
- <span id="page-8-4"></span> $\bullet$ [Documentation/devicetree/bindings/usb/usb-ohci.txt](https://github.com/STMicroelectronics/linux/blob/v5.4-stm32mp/Documentation/devicetree/bindings/usb/usb-ohci.txt) Generic USB OHCI controller device tree bindings
- <span id="page-8-5"></span>[Documentation/devicetree/bindings/usb/usb-hcd.txt](https://github.com/STMicroelectronics/linux/blob/v5.4-stm32mp/Documentation/devicetree/bindings/usb/usb-hcd.txt) Generic USB HCD (Host Controller Device) device tree bindings  $\bullet$
- <span id="page-8-6"></span>[6.0](#page-3-1)[6.1](#page-4-3) [Documentation/devicetree/bindings/usb/generic.txt G](https://github.com/STMicroelectronics/linux/blob/v5.4-stm32mp/Documentation/devicetree/bindings/usb/generic.txt)eneric USB device tree bindings  $\bullet$
- <span id="page-8-7"></span>[arch/arm/boot/dts/stm32mp151.dtsi ,](https://github.com/STMicroelectronics/linux/blob/v5.4-stm32mp/arch/arm/boot/dts/stm32mp151.dtsi) STM32MP151 device tree file  $\bullet$

Operating System USB Host (STM32 specific) Enhanced Host Controller Interface Open Host Controller Interface Device Tree Generic Interrupt Controller Serial Peripheral Interface High Speed (MIPI<sup>®</sup> Alliance DSI standard) USB 2.0 Transceiver Macrocell Interface